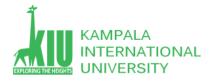

## Study Unit 10: PHP FORM CONTROLS AND PROCESSING

### Outline

- Server Browser Interactions
- > HTML Forms
- > Submitting data
- > Processing Form data in PHP

## Learning Outcomes of Study Unit 10

You will learn the about PHP Registration Form with different parameters & form controls.

- 1.1: More HTML Forms
- reset, hidden
- fieldset, legend
- 1.2: Submitting Data
- Value (radio, option)
- URL-encoding
- GET vs. POST
- Uploading files
- 1.3: Processing Form data in PHP
- Superglobal arrays
- Process uploaded files

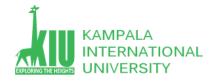

# **Outline**

- 1.1: More HTML Forms
- Submitting Data
- Processing Form data in PHP

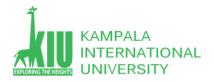

# **Reset Buttons**

| Name: <input n<="" th="" type="text"/> <th>ame="name" /&gt; <br/></th>                                                 | ame="name" /><br>               |
|----------------------------------------------------------------------------------------------------|---------------------------------|
| Food: <input n<="" th="" type="text"/> <th>ame="meal" value="pizza" /&gt; <br/></th>                                   | ame="meal" value="pizza" /><br> |
| <pre><label>Meat? <input name="meat" type="&lt;/pre&gt;&lt;/th&gt;&lt;th&gt;&lt;pre&gt;checkbox"/></label> <br/></pre> |                                 |
| <pre><input type="reset"/></pre>                                                                                       | HTML                            |
|                                                                                                    |                                 |
| Name:                                                                                                    |                                 |
| Food: pizza                                                                                                    |                                 |
| Meat?                                                                                                    |                                 |
| Reset Submit                                                                                                    | output                          |
|                                                                                                    | <u>L</u>                        |

- When clicked, returns all form controls to their initial values
- Specify custom text on the button by setting its value attribute

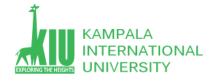

# **Grouping Input: <fieldset>, <legend>**

groups of input fields with optional caption (block)

 fieldset groups related input fields, adds a border; legend supplies a caption

```
element[attribute="value"] {
    property : value;
    property : value;
    property : value;
}

input[type="text"] {
    background-color: yellow;
    font-weight: bold;
}

Borat

output
```

- Attribute selector: matches only elements that have a particular attribute value
- Useful for controls because many share the same element (input)

```
<input type="text" name="username" /> Name <br />
<input type="text" name="sid" /> SID <br />
<input type="hidden" name="school" value="UW" />
<input type="hidden" name="year" value="2048" /> HTML

Name
SID

Submit
```

- An invisible parameter that is still passed to the server when form is submitted
- Useful for passing on additional state that isn't modified by the user
- Especially useful when passing parameters between adjacent web requests

- More HTML Forms
- 1.2: Submitting Data
- Processing Form data in PHP

Server Browser Interactions

# **Problems with Submitting Data**

- This form submits to our handy <u>params.php</u> tester page
- The form may look correct, but when you submit it...
- [cc] => on, [startrek] => Jean-Luc Picard

- Value attribute sets what will be submitted if a control is selected
- [cc] => visa, [startrek] => kirk

- Certain characters are not allowed in URL query parameters:
  - Examples: " ", "/", "=", "&"
- When passing a parameter, it is **URL-encoded** (<u>reference table</u>)
  - "Eric's cool!?"  $\rightarrow$  "Eric%27s+cool%3F%21"
- You don't usually need to worry about this:
  - The browser automatically encodes parameters before sending them
  - The PHP \$\_REQUEST array automatically decodes them
  - ... but occasionally the encoded version does pop up (e.g. in Firebug)

- Though browsers mostly retrieve data, sometimes you want to submit data to a server
  - Hotmail: Send a message
  - Flickr: Upload a photo
  - Google Calendar: Create an appointment
- The data is sent in HTTP requests to the server
  - With HTML forms
  - With predefined URLs
  - With **Ajax** (seen later)
- The data is placed into the request as parameters

- **GET**: asks a server for a page or data if the request has parameters, they are sent in the URL as a query string
- **POST**: submits data to a web server and retrieves the server's response if the request has parameters, they are embedded in the request's HTTP packet, not the URL
  - For submitting data, a POST request is more appropriate than a GET **GET** requests **embed their parameters** in their URLs
  - URLs are limited in length (~ 1024 characters)
  - URLs cannot contain special characters without encoding
  - Private data in a URL can be seen

# Form **POST** Example

| <form action="http://foo.com/app.php" method="post"></form>                |
|----------------------------------------------------------------------------|
| <div></div>                                                                |
| Name: <input name="name" type="text"/><br>                                 |
| Food: <input name="meal" type="text"/><br>                                 |
| <pre><label>Meat? <input name="meat" type="checkbox"/></label> <br/></pre> |
| <pre><input type="submit"/></pre>                                          |
| <div></div>                                                                |
|                                                                            |
| Name:                                                                      |
| Food:                                                                      |
| Meat?                                                                      |
| Submit                                                                     |

# **GET or POST?**

```
if ($_SERVER["REQUEST_METHOD"] == "GET") {
    # process a GET request
    ...
} elseif ($_SERVER["REQUEST_METHOD"] == "POST") {
    # process a POST request
    ...
}
```

- Some PHP pages process both GET and POST requests
- To find out which kind of request we are currently processing, look at the
  - Global \$\_SERVER array's "REQUEST\_METHOD" element

```
<form action="http://webster.cs.washington.edu/params.php"
    method="post" enctype="multipart/form-data">
    Upload an image as your avatar:
    <input type="file" name="avatar" />
        <input type="submit" />
        </form>

Upload an image as your avatar:

Upload an image as your avatar:

upload

output
```

- Add a file upload to your form as an input tag with type of
  - Must also set the enctype attribute of the form
  - What's going on exactly when you click the submit button?

- More HTML Forms
- Submitting Data
- Processing Form data in PHP

# "Superglobal" Arrays

| Array                 | Description                                      |
|-----------------------|--------------------------------------------------|
| \$ GET, \$ POST       | parameters passed to GET and POST requests       |
| \$ REQUEST            | parameters passed to any type of request         |
| \$ SERVER, \$ ENV     | information about the web server                 |
| \$_FILES              | files uploaded with the web request              |
| \$ SESSION, \$ COOKIE | "cookies" used to identify the user (seen later) |

- PHP **superglobal** arrays (global variables) contain information about the current request, server, etc.
- These are special kinds of arrays called associative arrays.

```
$blackbook = array();
$blackbook["marty"] = "206-685-2181";
$blackbook["stuart"] = "206-685-9138";
...
print "Marty's number is " . $blackbook["marty"] . ".\n"; PHP
```

- Associative array (a.k.a. map, dictionary, hash table): uses
   non-integer indexes associates a particular index "key" with a
   value
  - i.e. key "marty" maps to value "206-685-2181"
- Syntax for embedding an associative array element in interpreted string:

```
print "Marty's number is {$blackbook['marty']}.\n"; PHE
```

- Uploaded files are placed into global array \$\_FILES, NOT
   \$\_REQUEST
  - Each element of \$\_FILES is itself an associative array, containing:
    - name : the local filename that the user uploaded
    - type : the MIME type of data that was uploaded, such as

image/jpeg

- **size** : file's size in bytes
- **tmp\_name** : a filename where PHP has temporarily saved the uploaded file
  - To permanently store the file, move it from this location into some other file

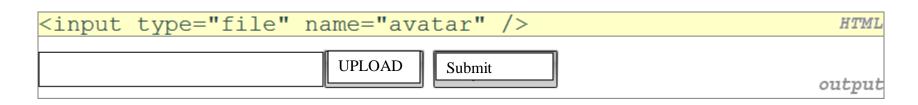

- Example: if you upload borat.jpg as a parameter named avatar,
  - \$\_FILES["avatar"]["name"] will be "borat.jpg"
  - \$\_FILES["avatar"]["type"] will be "image/jpeg"
  - \$\_FILES["avatar"]["tmp\_name"] will be something like "/var/tmp/phpZtR4TI"

```
$username = $_REQUEST["username"];
if (is_uploaded_file($_FILES["avatar"]["tmp_name"])) {
    move_uploaded_file($_FILES["avatar"]["tmp_name"], "$username/avatar.jpg");
    print "Saved uploaded file as $username/avatar.jpg\n";
} else {
    print "Error: required file not uploaded";
}
```

- Functions for dealing with uploaded files:
  - is\_uploaded\_file(filename)
    returns TRUE if the given filename was uploaded by the user
  - move\_uploaded\_file(from, to)
    moves from a temporary file location to a more permanent file
- Proper idiom: check is\_uploaded\_file, then do move\_uploaded\_file

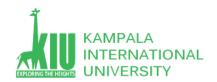

# **Questions For Study Session 10**

Now that you have completed this study unit, you can assess how well you have achieved its Learning Outcomes by answering these questions. Write your answers in your Study Diary and discuss them with your Tutor at the next Study Support Meeting or Online interactive sessions. You can also check your answers at the Self-Review Answers section which is located at the end of this Module.

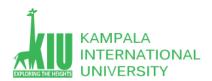

1: Write a PHP Registration page. **PHP Form Validation Example** Convert it to a PHP page, which only shows data you submitted Strangers at the bottom of this page when your first name is Name: "Eric", otherwise it shows the message "Strangers E-mail: Forbidden!" instead Website: Upload 2: upload an image with registration form. Comment: Gender: OFemale OMale OOther \* Submit **Your Input:** 

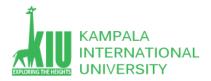

### Self-Review Answers (SRA) for Study Unit 10

1: Write a PHP Registration page. Convert it to a PHP page, which only shows data you submitted at the bottom of this page when your first name is "Eric", otherwise it shows the message "Strangers Forbidden!" instead.

```
<!DOCTYPE HTML>
<html>
<head>
<style>
.error {color: #FF0000;}
</style>
</head>
<body>
<?php
// define variables and set to empty values
$nameErr = $emailErr = $genderErr = $websiteErr = "";
$name = $email = $gender = $comment = $website = "";
if ($ SERVER["REQUEST METHOD"] == "POST") {
  if ($ POST["name"]=="Eric") {
    $nameErr = "Strangers";
  } else {
    $name = test input($ POST["name"]);
    // check if name only contains letters and whitespace
    if (!preg_match("/^[a-zA-Z-' ]*$/",$name)) {
      $nameErr = "Only letters and white space allowed";
```

```
if (empty($_POST["email"])) {
    $emailErr = "Email is required";
  } else {
    $email = test_input($ POST["email"]);
   // check if e-mail address is well-formed
   if (!filter var($email, FILTER VALIDATE EMAIL)) {
      $emailErr = "Invalid email format";
   }
  if (empty($_POST["website"])) {
    $website = "";
  } else {
    $website = test input($ POST["website"]);
   // check if URL address syntax is valid (this regular expression also allows dashes in the URL)
   if (!preg_match("/\b(?:(?:https?|ftp):\/\/|www\.)[-a-z0-9+&@#\/%?=~_|!:,.;]*[-a-z0-
9+&@#\/%=~_|]/i",$website)) {
      $websiteErr = "Invalid URL";
  if (empty($ POST["comment"])) {
    $comment = "";
  } else {
    $comment = test input($ POST["comment"]);
```

```
if (empty($ POST["gender"])) {
    $genderErr = "Gender is required";
  } else {
    $gender = test_input($ POST["gender"]);
}
function test input($data) {
  $data = trim($data);
  $data = stripslashes($data);
  $data = htmlspecialchars($data);
  return $data;
?>
<h2>PHP Form Validation Example</h2>
<span class="error">* required field</span>
<form method="post" action="<?php echo htmlspecialchars($ SERVER["PHP SELF"]);?>">
  Name: <input type="text" name="name" value="<?php echo $name;?>">
  <span class="error">* <?php echo $nameErr;?></span>
  <br><br><br><
  E-mail: <input type="text" name="email" value="<?php echo $email;?>">
  <span class="error">* <?php echo $emailErr;?></span>
  <br><br><br>>
  Website: <input type="text" name="website" value="<?php echo $website;?>">
  <span class="error"><?php echo $websiteErr;?></span>
  <br><br><br>>
  Comment: <textarea name="comment" rows="5" cols="40"><?php echo $comment;?></textarea>
```

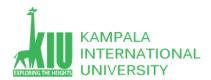

```
<br><br><br>>
  Gender:
  <input type="radio" name="gender" <?php if (isset($gender) &&</pre>
$gender=="female") echo "checked";?> value="female">Female
  <input type="radio" name="gender" <?php if (isset($gender) &&</pre>
$gender=="male") echo "checked";?> value="male">Male
  <input type="radio" name="gender" <?php if (isset($gender) &&</pre>
$gender=="other") echo "checked";?> value="other">Other
  <span class="error">* <?php echo $genderErr;?></span>
  <br><br><br>>
  <input type="submit" name="submit" value="Submit">
</form>
<?php
echo "<h2>Your Input:</h2>";
echo $name;
echo "<br>";
echo $email;
echo "<br>";
echo $website;
echo "<br>";
echo $comment;
echo "<br>";
echo $gender;
?>
</body>
</html>
```

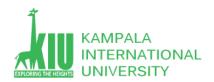

2: upload an image with registration form.

Use this link for practice -> <a href="https://www.w3schools.com/php/php\_file\_upload.asp">https://www.w3schools.com/php/php\_file\_upload.asp</a>

## References and Additional Reading Materials

• PHP home page: <a href="http://www.php.net/">http://www.php.net/</a>

• W3Schools PHP tutorial: <a href="http://www.w3schools.com/PHP/">http://www.w3schools.com/PHP/</a>